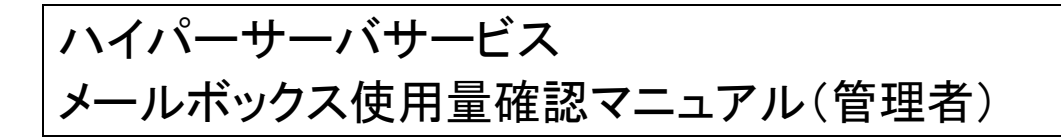

お手元に「FITWeb ハイパーサーバご利用開始のお知らせ」(以下「通知書」)をご用意ください。

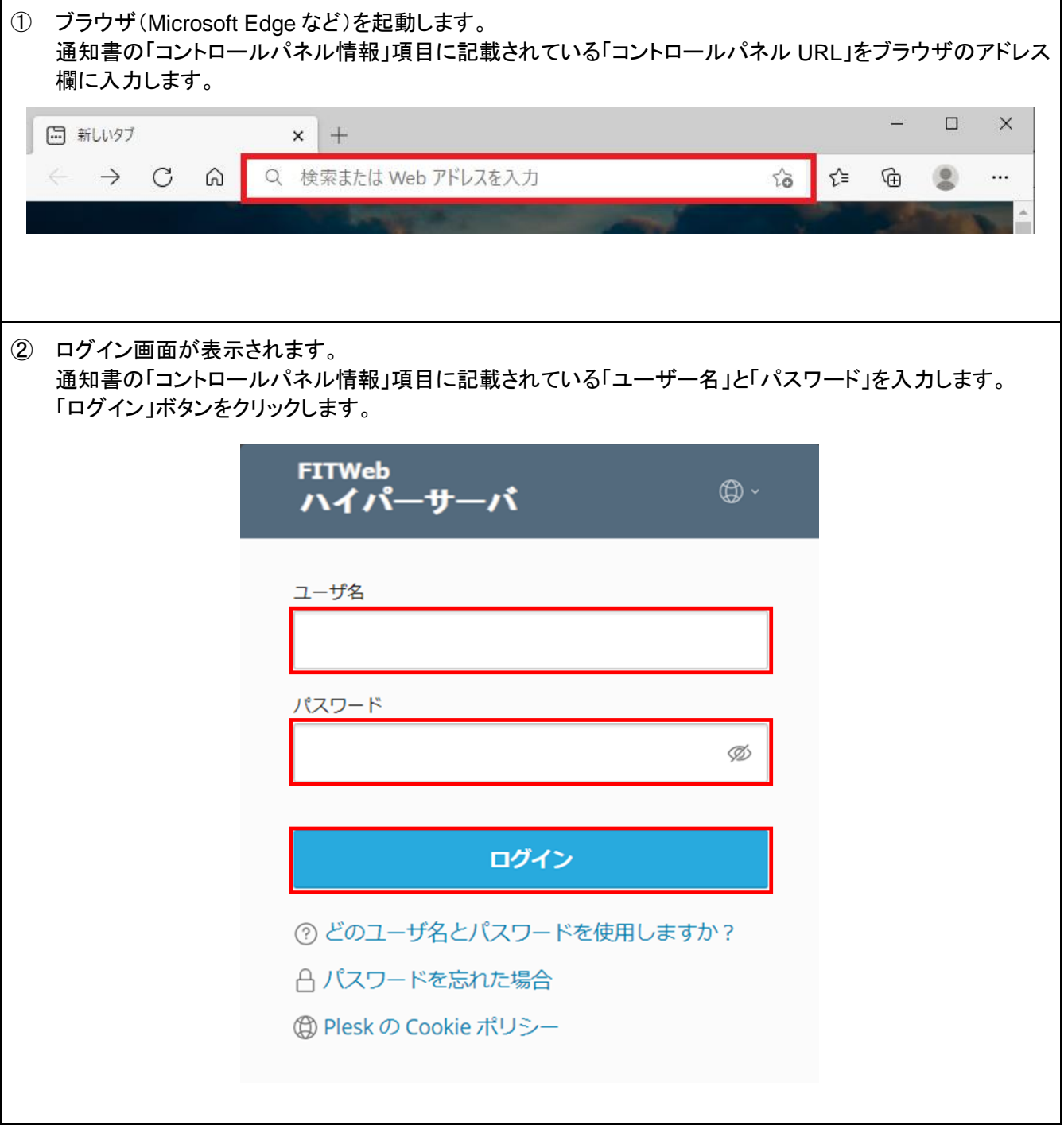

③ メールなどの諸設定を行う為の「コントロールパネル」が表示されます。 メールアドレスの追加や変更、削除また転送の設定やメーリングリストなど全ての設定をこの画面で行いま す。

[メール]タブをクリックします。

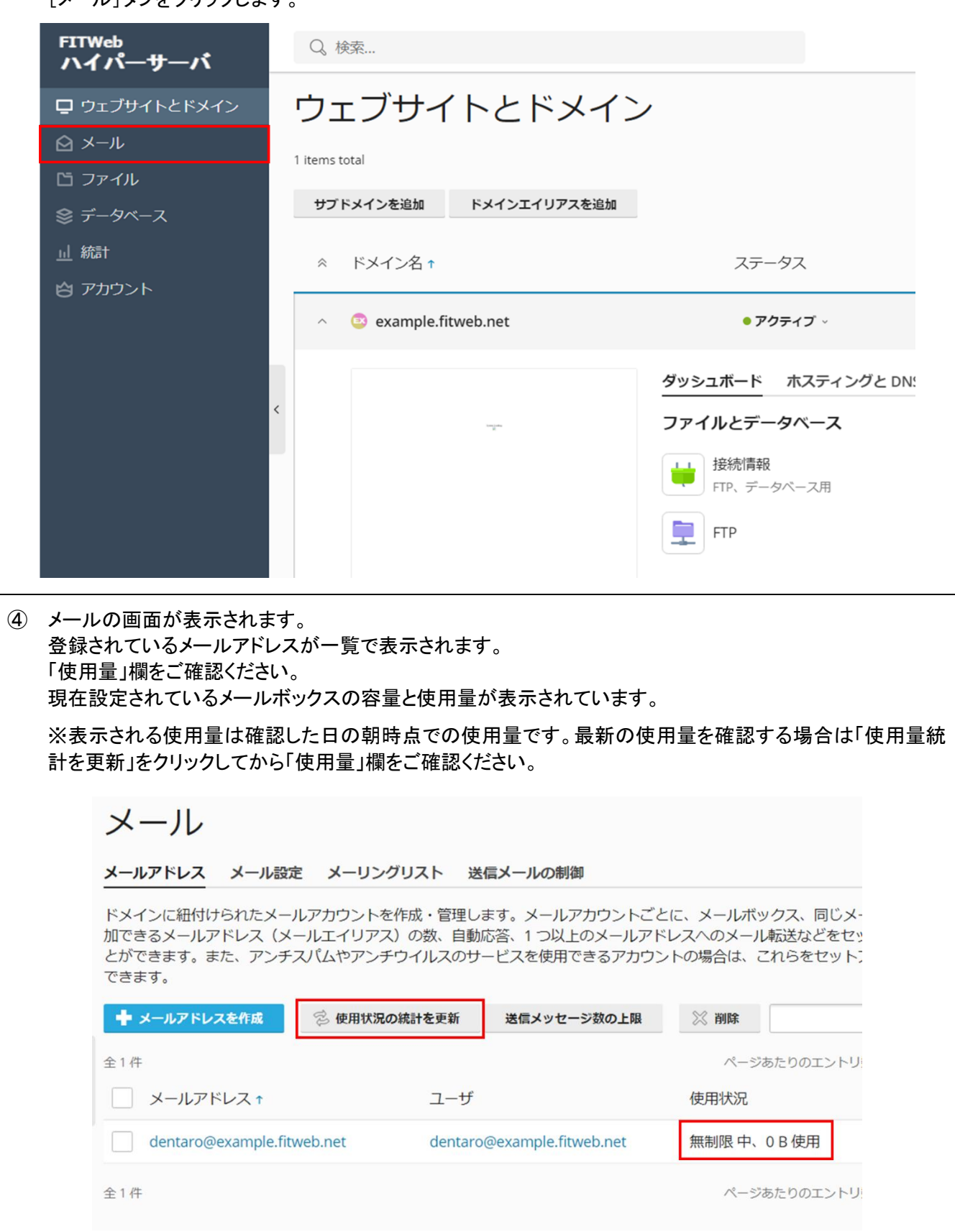